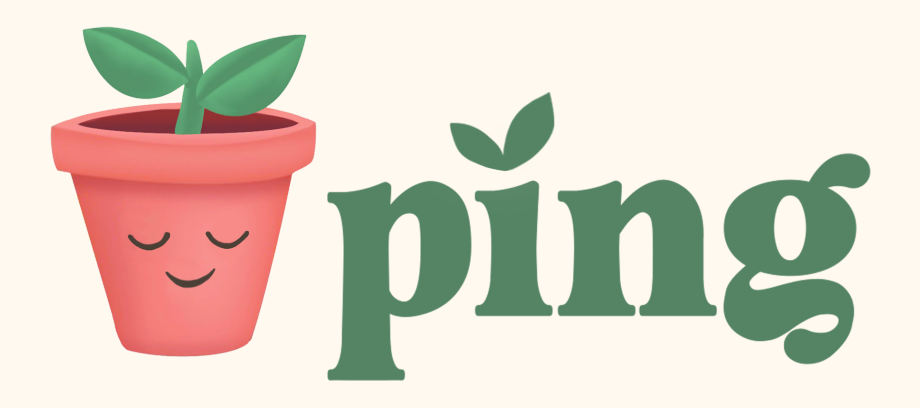

## **High-Fi Prototype Overview**

The 'Ping' Hi-Fi prototype is created using React Native, Expo, and XCode's iPhone Simulator.

# **Operating Instructions**

Ping can be accessed via an IOS device, Android, or web browser, but we recommend running it on an iOS device. We have optimized Ping to run on an **iPhone 12 Pro Max or 13 Pro Max** running on **iOS 14 or above** (preferably in day mode). Access one of two ways detailed below:

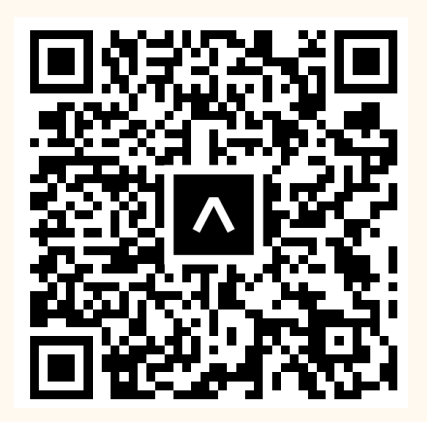

## **To Access App on iOS device specified above:**

- 1. Download Expo Go App from App Store
- 2. Login to Expo with:

**Username:** pingcs147 **Password:** TokensMomentsGoals

3. On your device open the following link to access the app: [https://expo.dev/@pingcs147/Ping.](https://expo.dev/@pingcs147/Ping) Alternatively, scan the QR code using your camera app. Tap on "Open Project Using Expo"

#### **To Access App without iOS device:**

If you DO NOT have the specified models or specifications, you can download the .ZIP file from our website. You must have the XCode Simulator and the expo client installed.

- 1. Ensure that you have the simulator and the expo client installed. If you do not have these installed, you can follow the instructions [here](https://docs.google.com/document/d/1WKXgZQD0n9J3vaBaE6_El5JbQDXlPafeewnmF2YovvU/edit).
- 2. Download the ZIP file and extract its contents
- 3. Right click on the folder and select 'New Terminal at Folder' (or manually navigate to the folder using the Terminal window)
- 4. Run npm install
- 5. Run expo start
- 6. Click 'Shift' + 'i' and select one of the iPhone models above.

### **Wizard of Oz Techniques:**

The "share a moment" feature is one of our favorites! It is also very challenging to demo as it is inherently reliant on two users using the app at once. Thus, we use Wizard of Oz techniques to make the user believe they are being joined in their "Shared Moment" by another friend using the app. In reality, half of the friends are hard-coded to "join the moment" with you if you start one, and the other half are hard-coded not to "join the moment" to show the user flow of each scenario (which we improved based on HE feedback!). Joining the initial moment with Mhar when a demo user first opens the app is also hard-coded as a Wizard of Oz technique.

## **Hard Coded:**

- Existing tokens, moments, goals, friends (locations and time zones)
- User profile

#### **Limitations:**

Our app isn't perfect! Due to time constraints of this project, we focused primarily on the central tasks and interactions. Here are some features that remain in the tech backlog:

- Creating a Ping account
- Adding a new friend or removing a friend
- Send tokens, create moments, view goals and saved tokens with a particular friend through the friend list.
- In creating a token to send, the text input is currently running the keyboard on the simulator device which includes alphanumeric characters. We intend for it to only show emojis.
- Some emojis are not supported and will not properly show up due to different iOS compatibility.
- When editing the number of goals even though you select a new number, that change will not persist.
- Moments and tokens log do not update after you have opened unopened tokens or send/schedule new ones
- You cannot "Save" a new token from a friend, only view the hard-coded saved tokens
- The rotating/randomized prompt on top of the Send Token screen is not functional. One example prompt is hard-coded to illustrate the design and experience.